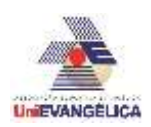

## **ANÁLISE E MODELAGEM ESTRUTURAL VIA ELEMENTOS FINITOS DO PARA-CHOQUE TRASEIRO RETRÁTIL DE VEÍCULOS DE CARGA**

**MARINHO, Mateus Alves** Centro Universitário de Anápolis – Uni EVANGÉLICA– mateus5591@hotmail.com

**COLHERINHAS, Gino Bertollucci** Centro Universitário de Anápolis –UniEVANGÉLICA[–gino.colherinhas@docente.unievangelica.edu.br](mailto:gino.colherinhas@docente.unievangelica.edu.br)

### **RESUMO**

O Processo de modelagem via Elementos Finitos apresenta atualmente uma vasta aplicação para os projetistas em estruturas, máquinas, equipamentos, na área veicular, o para-choque traseiro atua como dispositivo de proteção traseira, este dispositivo destina-se a atenuar lesões corporais e reduzir danos materiais consequentes de colisão traseira. Utilizando-se a ferramenta FEA (Finite Element Analysis), que realiza a análise estrutural utilizando elementos finitos, este artigo tem como objetivo a modelagem de um para-choque traseiro retrátil seguindo as recomendações geométricas mínimas da RESOLUÇÃO Nº 593, DE 24 DE MAIO DE 2016 do CONTRAN. Com este objetivo, realizou-se simulações através do software ANSYS® Discovery AIM Student, Workbench 2020 R2 avaliando a capacidade de resistência estrutural, para representar o ensaio prescrito na resolução através dos carregamentos determinados para o ensaio físico palpável, nota-se que as simulações feitas são validas porem este modelo está subdimensionado.

**Palavras-Chave:** Modelagem estrutural; projeto automotivo; análise e modelagem estrutural de para-choque.

## *1.* **INTRODUÇÃO**

### **1.1. O Método dos Elementos Finitos**

O método dos elementos finitos é baseado no conceito de discretização, subdividindo o domínio contínuo da estrutura em pequenas partes, chamadas de elementos. Com esse procedimento, um problema complexo é transformado na soma de diversos problemas simples, onde o problema é resolvido para cada um dos elementos através de interpolações [1].

Na maioria dos casos, é muito difícil definir a data em que o conhecimento foi efetuado, já análise de elementos finitos é referido por vários autores e uma das publicações mais antigas em que é utilizada a designação "elemento finito" data de 1960 e tem como autor Ray Clough. Inicialmente os elementos finitos mais comuns eram os triangulares e os tetraédricos, passando-se mais tarde a dar preferência aos quadriláteros e aos hexaedros [2].

Ao contrário de outros métodos analíticos que eram utilizados no passado, o método de elementos finitos só tem utilidade prática se dispuser de um computador digital, este requisito é devido à grande quantidade de cálculos que são necessários realizar, nomeadamente na resolução de grandes sistemas de equações.

Assim se compreende que o rápido desenvolvimento do FEA tenha praticamente coincidido com a generalização da utilização e proliferação de microcomputadores ocorridos no final da década de 80 e na década de 90, o FEA chega finalmente às mãos dos projetistas de estruturas [2].

A geometria submetida aos carregamentos e restrições é subdividida em pequenas partes, denominadas de elementos, os quais passam a representar o domínio contínuo do problema. A divisão da geometria em pequenos elementos permite resolver um problema complexo, subdividindo-o em problemas mais simples, o que possibilita ao computador realizar com eficiência estas tarefas. Como são elementos de dimensões finitas, são chamados de "elementos finitos" o termo que nomeia o método [1].

O método propõe que o número infinito de variáveis desconhecidas seja substituído por um número limitado de elementos de comportamento bem definido e geometria conhecida. Essas divisões dos elementos podem apresentar diferentes formas, tais como tetraedro, piramidal prismático hexaédrica entre outras, em função do tipo e da dimensão do problema.

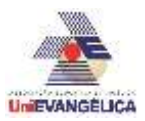

Uma breve analogia sobre a finalidade das discrepâncias da geometria dos elementos que utilizam malhas formadas por elementos tetraédricos e malhas formadas por elementos hexaédricos é apresentada na Tabela 2. **Tabela 2** – discrepância de elementos tetraédricos

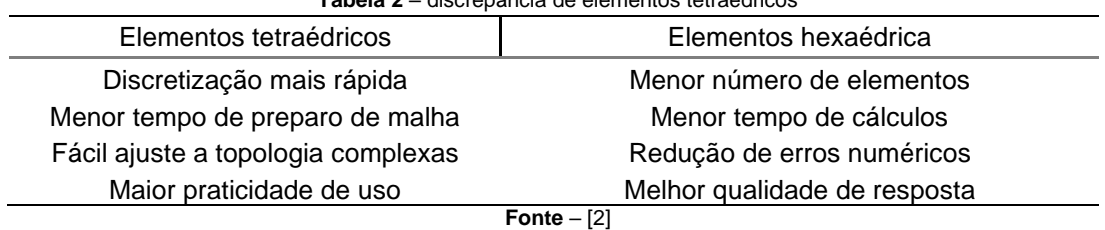

## **1.2. Método FEA para analise estrutural**

Trata-se de uma ferramenta de CAE (Computer Aided Engineering) para análise de aproximação numérica usado para cálculo e para otimização da resposta estrutural dos componentes mecânicos. O modelo (CAD) será submetido a geração de um domínio de estudo, que irá formar o protótipo virtual empregado para o teste computacional, o método FEA para análise estrutural é uma junção da mecânica dos sólidos mais cálculo numérico.

$$
Mecânica dos sólidos + Cálculo numérico = FEA
$$
\n(1)

Para uma análise estrutural estática linear, o vetor de deslocamento global {x} é resolvido na equação matricial.

$$
[K]\{X\} = \{F\}
$$
 (2)

Onde as suposições feitas para analise estrutural estática linear são:

 $K$   $\vert$  Que é a matriz de rigidez global gerada automaticamente pelo software com base na geometria e condições de contorno, exemplos o comportamento do material elástico linear, a teoria de deflexão pequena, o contato que é definido para impedir status de mudança, fixação do modelo.

 ${F}$  Que é o vetor de carga global, é aplicado estaticamente e nenhuma força que varia com o tempo é considerada, nenhum efeito de amortecimento é considerado.

Os elementos finitos são ligados pelos nós ou pontos nodais. Ao conjunto de todos esses elementos dá-se o nome de malha, a geração da malha é aplicada através do software (Figura 6). Em função dessas subdivisões da geometria, decorre a precisão do método que depende da quantidade de nós e dos elementos dizendo assim, quanto menor for o tamanho dos elementos e maior o número de elementos mais preciso será o resultado [3].

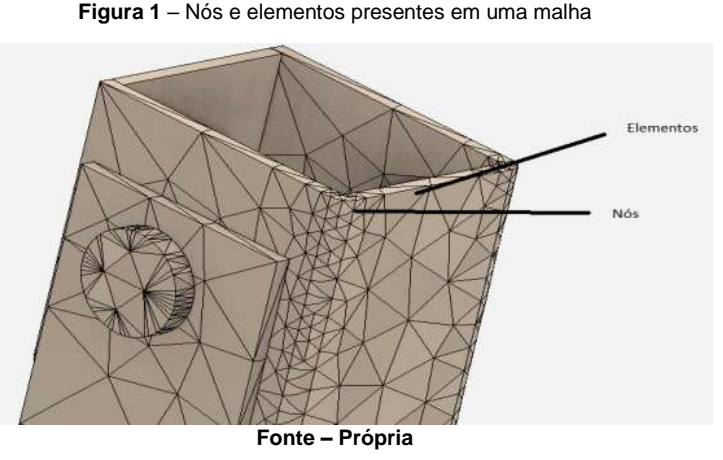

A densidade da malha de elementos finitos pode variar ao longo de todo o material, dependendo da alteração prevista em níveis de estresse de uma determinada área. Regiões que sofrem grandes alterações no

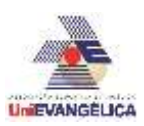

estresse geralmente exigem uma maior densidade de malha do que aquelas que passam por pouco ou nenhum estresse. Os pontos de interesse podem incluir pontos de fratura de materiais previamente testados, filetes, cantos, detalhes complexos e áreas de alto estresse [5].

As colisões traseiras de veículos rodoviários no Brasil são constantes e crescentes nos últimos tempos. Os números de mortes em colisões traseiras aumentaram em quase 13% nas rodovias federais em 2019 [4]. Já em 2020 uma pesquisa regional realizada apenas no anel viário sul de Ribeirão Preto aponta que a colisão traseira é a principal causa de acidentes [5].

Segundo as normas de trânsito que são regidas pela [Lei nº 9.503, de 23 de setembro de 1997](https://junior13moreira.jusbrasil.com.br/artigos/708733571/colisao-traseira-quem-e-o-culpado) que trata sobre o Código de Trânsito Brasileiro (CTB), o artigo 29, inciso II determina que o "condutor deverá guardar distância de segurança lateral e frontal entre o seu e os demais veículos, bem como em relação ao bordo da pista, considerando-se, no momento, a velocidade e as condições do local, da circulação, do veículo e as condições climáticas". Apesar desta determinação jurídica nota-se que ano a ano estes números de acidentes vem aumentando.

Contudo, a segurança no trânsito sempre é almejada para mitigar lesões, perda de vidas e bens materiais. Desta forma, órgãos responsáveis como o CONTRAN criam normas, resoluções, regulamentos técnicos entre outros diversos tipos de leis para orientar tanto condutores quantos fabricantes de veículos. Para os fabricantes de para-choques traseiros foi fixado a última legislação em vigor até a publicação deste presente artigo: a resolução "Nº 593, DE 24 DE MAIO DE 2016 do CONTRAN [6]", a qual estabelece recomendações mínimas de geometria, localidade e instalação, bem como carregamentos para realização de ensaios práticos e físicos de esforços com o intuito de garantir a integridade estrutural do para choque traseiro.

### **1.3. Destaques da resolução nº 593, de 24 de maio de 2016**

As resoluções voltadas para o setor veicular são descritas para especificações técnicas mínimas e são elaboradas visando a segurança no trânsito. A presente resolução tem força de lei como refere o Conselho Nacional De Trânsito (CONTRAN), usando da competência que lhe confere o inciso I do art. 12 da Lei n° 9.503, de 23 de setembro de 1997, que institui o Código de Trânsito Brasileiro (CTB), e conforme o Decreto n°4.711, de 29 de maio de 2003, que dispõe sobre a Coordenação do Sistema Nacional de Trânsito, considerando a necessidade de aperfeiçoar e atualizar os requisitos de segurança para os veículos nacionais e importados, a necessidade de minimizar as consequências dos acidentes em casos de colisões traseiras, e para que os veículos não transitem nas vias terrestres abertas à circulação pública sem que ofereçam condições mínimas de segurança. Esta resolução estabelece as especificações técnicas para a fabricação e instalação de parachoques traseiros nos veículos de fabricação nacional ou importados das categorias N2, N3, O3 e O4 para efeito desta Resolução serão utilizadas as classificações a seguir:

- I. Categoria N: Veículo automotor que contém pelo menos quatro rodas, projetado e construído para o transporte de cargas.
	- a) Categoria N2: Veículos projetados e construídos para o transporte de cargas e que contenham uma massa máxima superior a 3,5 t e não superior a 12 t.
	- b) Categoria N3: Veículos projetados e construídos para o transporte de cargas e que contenham uma massa máxima superior a 12 t.
- II. Categoria O: Reboques incluindo os Semirreboques.
	- a) Categoria O3: Reboques (incluindo semirreboques) com uma massa máxima superior a 3,5 t e não superior a 10 t.
	- b) Categoria O4: Reboques (incluindo semirreboques) com uma massa máxima superior a 10 t.

Fica isento de para-choques traseiros os veículos que possuam uma distância igual ou inferior a 400 mm da face traseira do pneu até a máxima traseira, mas deverão portar um chapa perfil horizontal para fixar a faixa autorreflexiva. A medida do perfil deve ser de no mínimo 100 mm e o comprimento de mínimo de 1600 mm. Os requisitos técnicos e os métodos de ensaios dos para-choques traseiros estão definidos no Anexo I da Resolução "Nº 593, DE 24 DE MAIO DE 2016 do CONTRAN" [6].

Por definição, o termo para-choque retrátil é considerado um dispositivo de proteção equipado com sistema de articulação que permite variar a distância ao solo, girando no sentido contrário à marcha do veículo, quando este se desloca para frente, em situação transitória, devendo voltar à posição original, sem interferência do operador, assim que o obstáculo seja transposto.

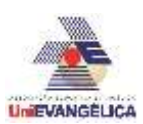

O para-choque traseiro deve atender às condições: ter altura da borda inferior do parachoque traseiro, medida com o veículo com sua massa em ordem de marcha; não deve, em

nenhum ponto, ser superior a 450 mm em relação ao plano de apoio das rodas; a altura da seção transversal do perfil horizontal do para-choque traseiro não pode ser inferior a 100mm; as extremidades laterais do elemento horizontal não devem possuir bordas cortantes; o elemento horizontal deve ser de formato uniforme, retilíneo em seu comprimento, sem emendas, sem furos, constituídos de apenas um material e pode ter qualquer forma de seção transversal; o comprimento do elemento horizontal do para-choque traseiro deve ser no máximo igual à largura do equipamento veicular, ou à distância entre as bordas externas dos aros das rodas, o que for maior, e no máximo 100 mm de afastamento da lateral em cada lado.

Portanto, para a modelagem do objeto de estudo deste artigo, determinou-se que o comprimento do perfil horizontal seja igual a 2400 mm pois a RESOLUÇÃO Nº 210 DE 13 DE NOVEMBRO DE 2006, que estabelece as dimensões autorizadas para veículos com ou sem carga, determina que a largura máxima de um veículo seja de 2600 mm.

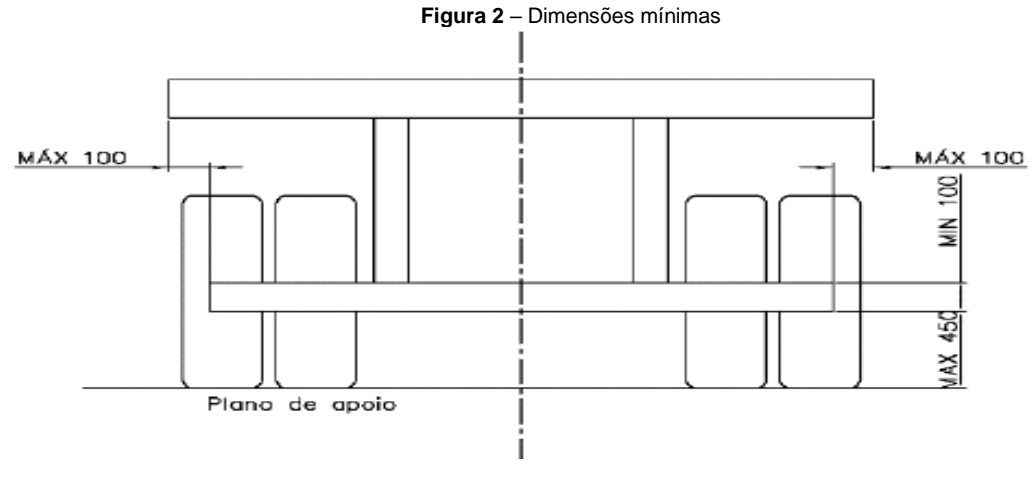

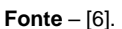

O ensaio real físico determina que haja aparelhagens de cilindro para aplicação das forças, com articulação que permita manter a placa de contato totalmente apoiada no perfil horizontal do para-choque. Esta placa de contato de superfícies planas deve apresentar dimensões de 200 mm x 200 mm x 25 mm com raio de curvatura de 5 mm nas arestas. Pode ser previsto, na região central, um apoio para o braço do cilindro de aplicação da força de modo a evitar o deslocamento do ponto de aplicação da força, sem que haja interferência nos resultados como mostra a Figura 2.

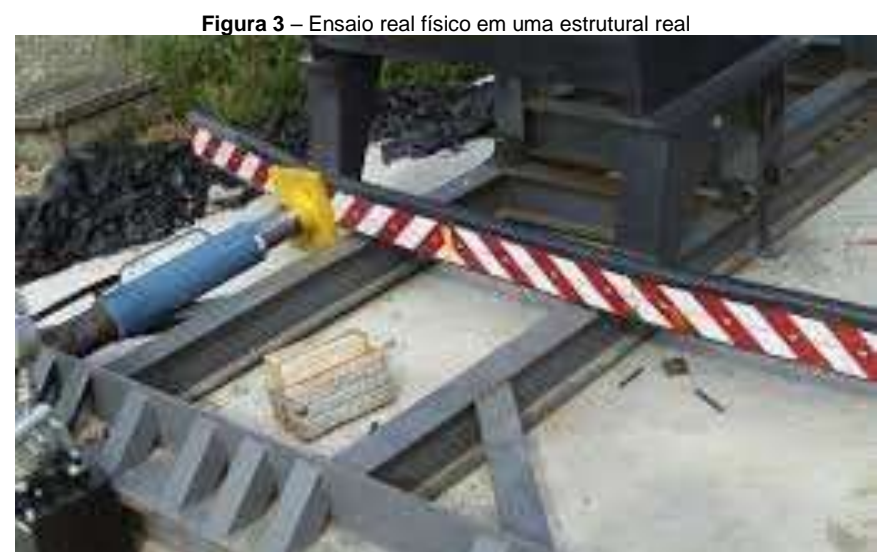

**Fonte** – Grupo Autotest

O Procedimento para aplicação das forças são descritos pela resolução nº 593. As forças (tabela 1 do anexo 1 da norma) devem ser aplicadas em separado na seguinte ordem: em um dos pontos P1, no ponto P3

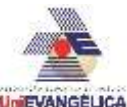

e em um dos pontos P2. A escolha do ponto P1 em que é aplicada a força, fica a critério do executor do ensaio. Para o ponto P2, deve-se utilizar o ponto P2 do lado oposto ao ponto P1 já escolhido,

tomando como base o ponto P3 deve também se levar em conta a distancias mínimas recomendas pela norma como descrito na Figura 3.

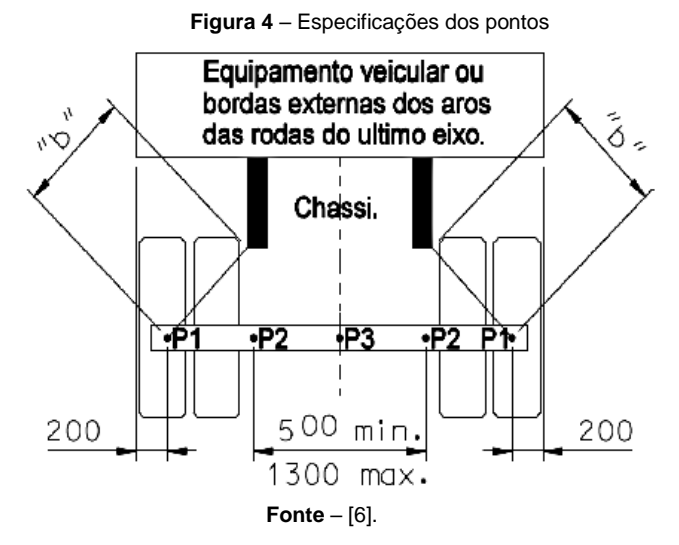

A Tabela 1 apresenta a relação dos veículos de carga conforme seu peso bruto total e os valores das magnitudes dos carregamentos e suas respectivas ordens de aplicação em função do peso bruto total do veículo (PBT).

**Tabela 1** – Magnitude dos carregamentos e ordem de aplicação de P1, P2 e P3 em função do peso bruto total do veículo

| Veículos de carga<br>Peso Bruto Total (kg) | Forças em<br><b>P1 (kN)</b> | Forças em<br><b>P2 (kN)</b> | Forças em<br><b>P3 (kN)</b> | Ordem de aplicação<br>das forças |
|--------------------------------------------|-----------------------------|-----------------------------|-----------------------------|----------------------------------|
| Acima de 3.500 até 6.500                   | 50                          | 75                          | 50                          | P1, P3 e P2                      |
| Acima de 6.500 até 10.000                  | 60                          | 90                          | 60                          | P1, P3 e P2                      |
| Acima de 10.000 até 23.500                 | 80                          | 120                         | 80                          | P1, P3 e P2                      |
| <b>Acima de 23.500</b>                     | 100                         | 150                         | 100                         | P1, P3 e P2                      |

**Fonte** – RESOLUÇÃO Nº 593, DE 24 DE MAIO DE 2016

O para-choque traseiro ensaiado não deve ser reutilizado, independentemente do resultado. A Figura 4 apresenta a reprodução de resultados fictícios, após cada ponto de aplicação de força P1, P2 e P3 serem ensaiados e das suas respectivas deformações permanentes d1, d2 e d3 observadas após o ensaio.

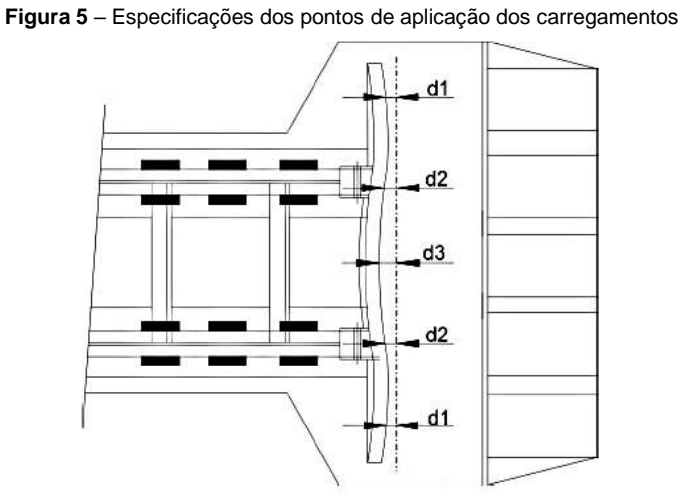

**Fonte** – RESOLUÇÃO Nº 593, DE 24 DE MAIO DE 2016.

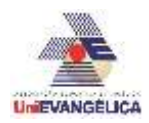

Com viés de validação, o ensaio deve ser realizado segundo o caso mais crítico. Desta forma, considera-se como mais crítico aquele ensaio no qual o para-choque apresenta a maior distância entre o ponto P1 e a extremidade traseira.

A deformação permanente nos pontos P1, P2 e P3 não pode ser superior a 125 mm após o ensaio como mostra a Figura 5, em relação à posição original.

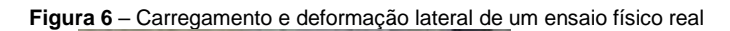

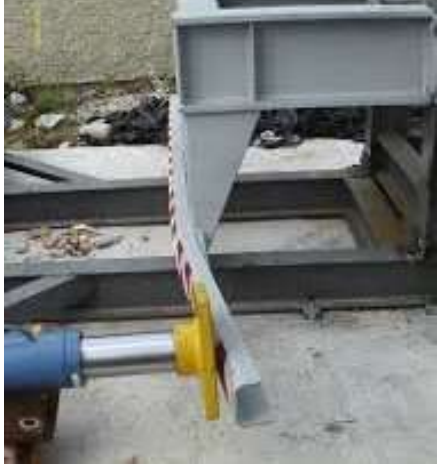

Fonte – Grupo Autotest

### **1.4. Critério de falhas utilizado pelo software - stress equivalente (Von Mises)**

Se o material estiver sujeito a um estado de tensão biaxial ou triaxial é necessária a aplicação de teorias já utilizadas na prática da engenharia para previsão de falhas, os materiais dúcteis falha por escoamento e para visualizar essa tensão o software utiliza a teoria de stress equivalente de Von Misses.

Esse critério de ruptura, também conhecido na literatura como teoria da máxima energia de distorção, foi proposto independentemente por Von Mises embora existam outros pesquisadores envolvidos em seu desenvolvimento, esse critério carrega apenas o nome do primeiro deles.

O critério de ruptura o qual foi concebido com base em evidências experimentais, é largamente utilizado na previsão da falha de materiais dúcteis, observou-se que alguns materiais não atingiam o escoamento quando submetidos a estados hidrostáticos de tensão, logo, nesta condição, as tensões normais atuantes nas faces do elemento são idênticas e dadas para uma tensão média resultante das tensões principais como descrita na equação 3.

$$
\sigma_{med} = \frac{\sigma_1 + \sigma_2 + \sigma_3}{3} \tag{3}
$$

Como nesse caso o escoamento não é observado, conclui-se que a energia de deformação produzida pelo estado hidrostático de tensões diverge das tensões principais, e deve ser desconsiderada para a caracterização da falha.

Consequentemente, segundo as premissas deste critério, o escoamento de um material dúctil ocorre quando a energia de distorção por unidade de volume do material for igual ou superior à energia de distorção por unidade de volume do mesmo material quando ele atinge o escoamento em um ensaio de tração, então sabe-se que a energia de deformação total igual está descrito da equação 4.

$$
u = \frac{1}{2} \sigma_{ij} \epsilon_{ij} \tag{4}
$$

Representando a área sob a curva  $\sigma \times \epsilon$  para um material de comportamento mecânico elástico linear. Considerando o estado de tensão escrito com base nas tensões principais, a energia de deformação total e reescrita conforme a equação 5.

$$
u = \frac{1}{2}\sigma_1\varepsilon_1 + \frac{1}{2}\sigma_2\varepsilon_2 + \frac{1}{2}\sigma_2\varepsilon_3 \tag{5}
$$

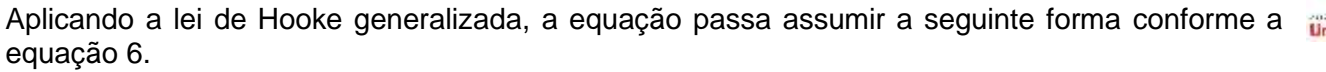

$$
u = \frac{1}{2E} (\sigma_1^2 + \sigma_2^2 + \sigma_3^2) - 2\nu (\sigma_1 \sigma_2 + \sigma_2 \sigma_3 + \sigma_1 \sigma_3)
$$
 (6)

A equação 6 representa a energia de deformação total, deve-se subtrair a contribuição referente ao estado hidrostático de tensões, o qual experimentalmente não representa contribuição para a falha. Para tal fim, deve-se subtrair a tensão média de cada tensão principal atuante no problema, aplicando conforme descrito obtém-se a energia de distorção por unidade de volume a qual pode ser escrita na equação 7.

$$
u_{distor\zeta\tilde{a}o} = \frac{1+\nu}{6E} [(\sigma_1 - \sigma_2)^2 + (\sigma_1 - \sigma_3)^2 + (\sigma_2 - \sigma_3)^2]
$$
 (7)

Na condição de falha, a energia de distorção  $u_{distorc\aa}$  deve ser igual ou superior a energia de distorção da falha de um corpo uniaxial carregado em um ensaio de tração, considerando a condição empregada obtémse a equação 8.

$$
\frac{1+\nu}{6E} \left[ (\sigma_1 - \sigma_2)^2 + (\sigma_1 - \sigma_3)^2 + (\sigma_2 - \sigma_3)^2 \right] \le \frac{1+\nu}{3E} {\sigma_{\epsilon}}^2 \tag{8}
$$

No estudo do critério de falhas elucidou-se sobre tensões principais que são relacionadas por diferentes carregamentos, gerado por momentos fletores, momento de torções, e forças cisalhantes, evidenciado agora em quais planos onde ocorrem tais tensões, obtém-se tensões máximas e mínimas, essas tensões são as principais levado em conta pelo critério de falha de Von Misses expressada na equação 9.

$$
\sigma_{1,2} = \frac{\sigma_x + \sigma_y}{2} \pm \sqrt{\left(\frac{\sigma_x - \sigma_y}{2}\right)^2 + \tau_{xy}^2}
$$
\n(9)

Com a formalização das recomendações de geometria mínima e dos carregamentos para o ensaio estrutural conforme a RESOLUÇÃO Nº 593, DE 24 DE MAIO DE 2016, os conceitos de elementos finitos, a técnica do FEA, o método de falhas utilizado pelo software Discovery AIM Student e o Workbench 2020 R2 e sua interface, este artigo possui como objetivo a obtenção de um modelo de um para-choque traseiro retrátil de veículos cujo peso bruto total é acima de 10t até 23.5t visando a segurança durante uma eventual colisão, a sondagem da viabilidade do mercado tendo como proposito a utilização de processos de fabricação rentáveis e usual, de forma a propor um modelo com peças compostas de chapas com espessura de 8.5 mm constituídas de aço SAE 1020 e as demais peças pelo mesmo material.

### **2. METODOLOGÍA**

O modelo será obtido através da modelagem 3D realizada pelo software Solidworks 2018 e a simulação através da técnica FEA utilizando nos softwares Discovery AIM Student e Workbench 2020 R2, a interface do software Discovery AIM Student e Workbench 2020 R2 é bem didática. Ela oferece ferramentas de CAE (engenharia assistida por computador), porém para este artigo foi utilizado a ferramenta de análise estrutural e o método FEA, na interface dessa ferramenta, importando o modelo do para-choque traseiro retrátil modelado através do software SolidWorks 2018. A ferramenta Workbench é utilizada para ajuste da modelagem no próprio software.

Já em uma etapa adjacente o software apresenta pontos de atenção como, por exemplo, as condições contorno que são declaradas como pontos de fixação, que no modelo estudado é fixo na parte superior da peça fixa e nos pinos, que são elementos desempenhados para a articulação. As condições dos carregamentos é uma opção que pode ser selecionada na aba de força dentro das condições físicas, um certo carregamento pontual pode ser selecionado para compatibilizar a condição de aplicações das cargas descritas na resolução 593/2016.

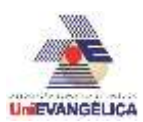

Para as definições da malha, é escolhida a opção de malha manual, logo pode-se escolher os tipos de malhas a serem usadas e também refinar as malhas em alguns pontos como filets e

cantos, com extremas tensões e locais que ocorre singularidade nos elementos, nessas condições de malhas errôneas utiliza-se a ferramenta de controle de malhas para uniformizar e diminuir o número de elementos como mostra na Figura 7.

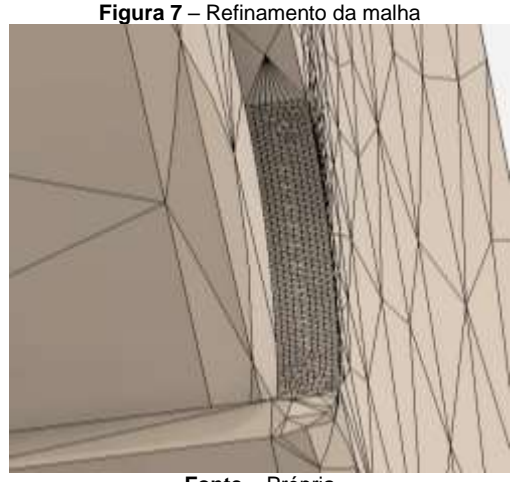

**Fonte** – Própria

Umas das limitações na licença estudantil é o refinamento da malha que reprime o número de elementos finitos, gerando assim menos elementos no modelo, e consequentemente, um resultado não tão refinado.

De forma a simular o ensaio real físico da RESOLUÇÃO Nº 593, DE 24 DE MAIO DE 2016 do CONTRAN [6], os carregamentos pontuais são aplicados nas geometrias especificadas utilizando-se a ferramenta de carga pontual conforme mostra a Figura 8. Dessa forma com as limitações do modelo estudado as forças serão aplicadas conforme as especificações recomendadas pela resolução, porém não será levado em conta as deformações decorrentes de outros ensaios e encargos de carregamentos derivados de outros pontos.

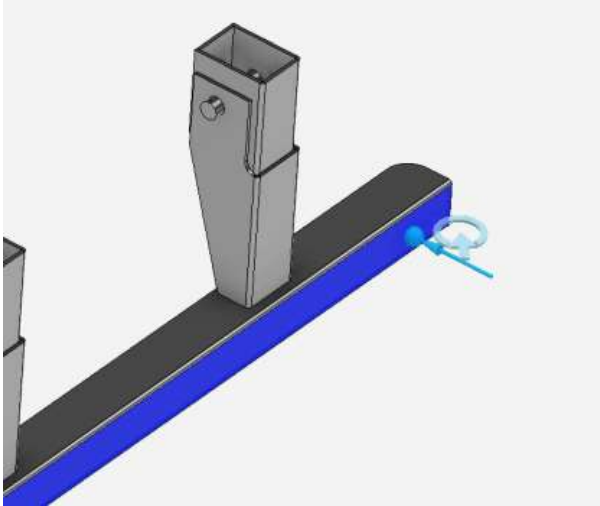

**Figura 8** – Carregamento pontual Discovery AIM Student.

Em relação a fixação não se levou em conta as condições do equipamento que faz fixação do parachoque no ensaio real e para substituir essa premissa foi utilizado a ferramenta suporte oferecida pelo software para condição de contorno e meio de fixação, que foi então fixado nos pontos superiores das peças fixas como mostra a Figura 9.

**Fonte** – Própria

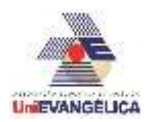

**Figura 9** – Suporte fixo face superior

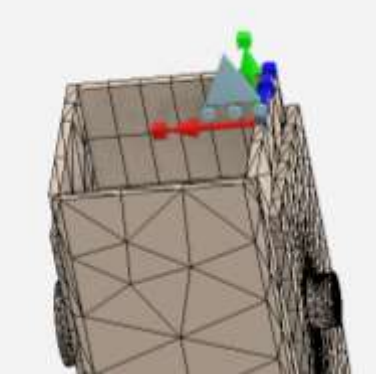

**Fonte** – Própria

Outros pontos de fixação utilizados são os pinos e, para tal junção das peças articuladas, foi utilizado a mesma ferramenta suporte, que por sua vez identifica os pinos como elementos cilíndricos e articulados como mostra a Figura 10.

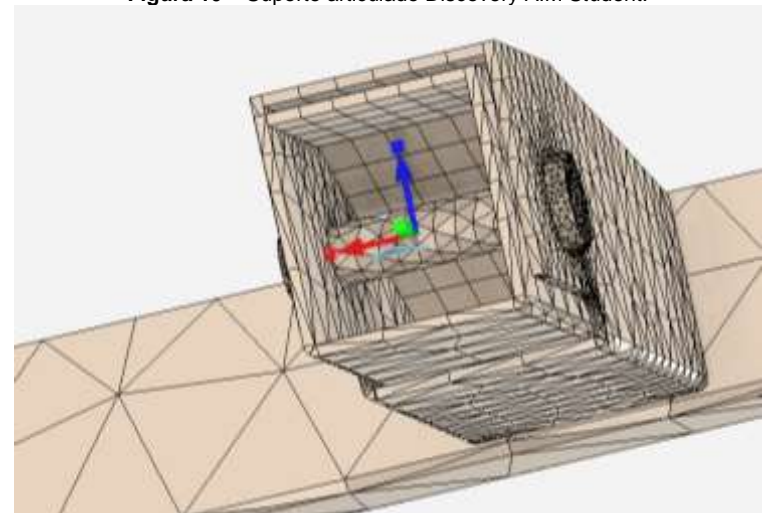

**Figura 10** – Suporte articulado Discovery AIM Student.

**Fonte** – Própria

Para o modelo em CAD estudado foram utilizadas as forças especificadas pela Tabela 2 para um veículo com PBT acima de 10t até 23.5t, pois estes valores representam os veículos convencionais que mais circulam nas vias de trânsito brasileiras, ou seja,  $P1 = 80 kN$ ,  $P2 = 120 kN$  e  $P3 = 80 kN$ , seguindo a ordem de aplicação P1, P2 e P3 que foram definidos pelo autor pelo fato de serem realizados os carregamentos únicos e não sequencial nas simulações ao contrário do que descreve a resolução.

As distancias de aplicação de carga são respectivamente  $P1 = 100$ mm, da extremidade do perfil horizontal,  $P2 = 450$ mm da distancia de P3, e P3 como recomendado pela norma, está no centro do perfil horizontal.

Para análise do modelo não são levados em conta cordões de solda, assim o software entende que a estrutura do para-choque é uma união rígida da qual não ocorrerá a falha na solda. Será analisado a estrutura particionada observando todas as peças individualmente e a estrutura por completo. Com as informações apresentadas é possível analisar a premissas estruturais do para-choque traseiro retrátil.

## **3. RESULTADOS E DISCUSSÃO**

### **3.1 Análise das peças do para-choque traseiro retrátil**

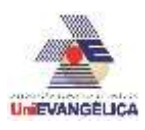

Observando o cenário do projeto dentro da interface do software foi possível avaliar a estrutura do para-choque traseiro retrátil, validando assim as tensões e seus deslocamentos máximos, nesse subcapitulo será analisado as peças que compõem o para-choque.

Em primeira mão foi analisado o elemento fixo como mostra a Figura 11, a primeira simulação que foi realizada foi a do  $P1 = 80$  kN condizente com a resolução nº 593. Observou-se que as tensões concentradas contidas nessa peça estão localizadas nos elementos finitos próximos ao furo onde localiza-se os pinos, logo também na face de contato com as peças articuladas, igualmente, na face posterior foi possível observar uma concentração de tensão onde ocorre o dobramento da peça em função do carregamento, sendo utilizados elementos finitos tetraédricos.

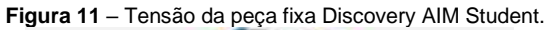

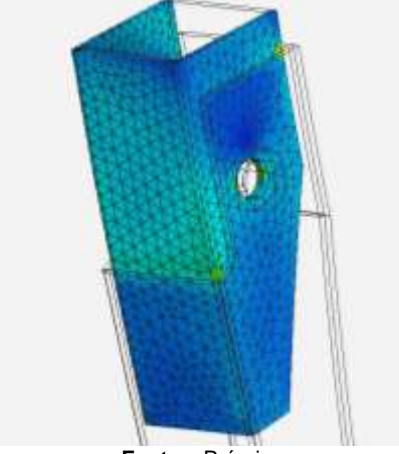

**Fonte** – Própria

O deslocamento observado acumulou-se nas regiões mais avermelhadas na face inferior da peça pois nessa região a geometria é estreita. Os pontos P1 e P2 representado na figura 4 não possuem características de cargas onde aconteceriam as distribuições simétricas entre as duas peças fixas e também as peças retrateis, assim é possível observar que apenas umas das peças apresenta concentrações de elementos finitos consideráveis, como apresentado na Figura 12.

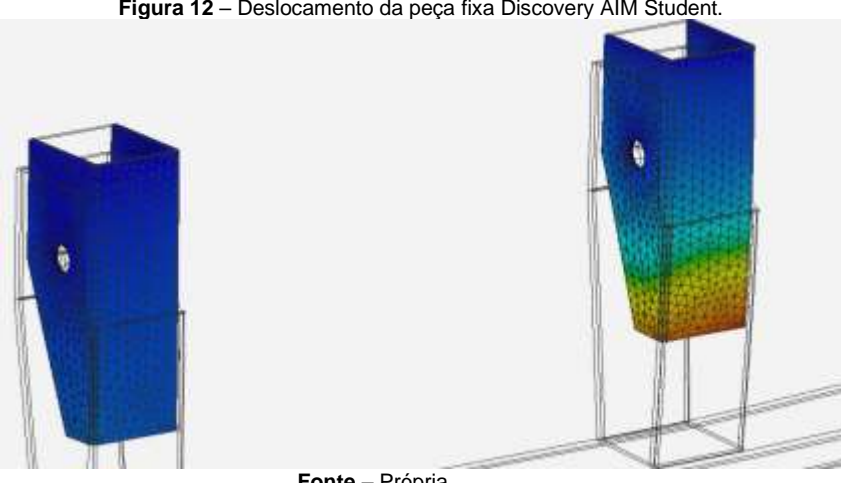

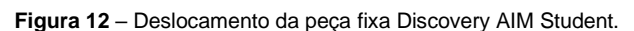

**Fonte** – Própria

No ponto P2 representado na Figura 4 ainda analisando o elemento fixo foi possível observar uma tensão e um deslocamento pouco mais elevado pois neste ponto o carregamento é de  $P2 = 120 kN$ , logo as concentrações de tensões continuam idênticas a do ponto P1 e a maior tensão encontrada foi na parte posterior da peça fixa.

Analisando o ponto P3 em função da peça fixa foi observado uma característica diferente dos pontos P1 e P2 como já era de esperar essa diferença, pois esse ponto está localizado no centro do Perfil horizontal distribuindo simetricamente as tensões e os deslocamentos como mostra a Figura 13.

## \_\_\_\_\_\_\_\_\_\_\_\_\_\_\_\_\_\_\_\_\_\_\_\_\_\_\_\_\_\_\_\_\_\_\_\_\_\_\_\_\_\_\_\_\_\_\_\_\_\_\_\_\_\_\_\_\_\_\_\_\_\_\_\_\_\_\_\_\_\_\_\_\_\_\_\_\_\_\_\_\_\_\_\_\_\_\_\_\_\_\_\_\_\_\_ **Figura 13** – Tensões simétricas da peça fixa Discovery AIM Student.

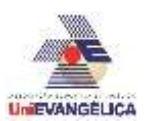

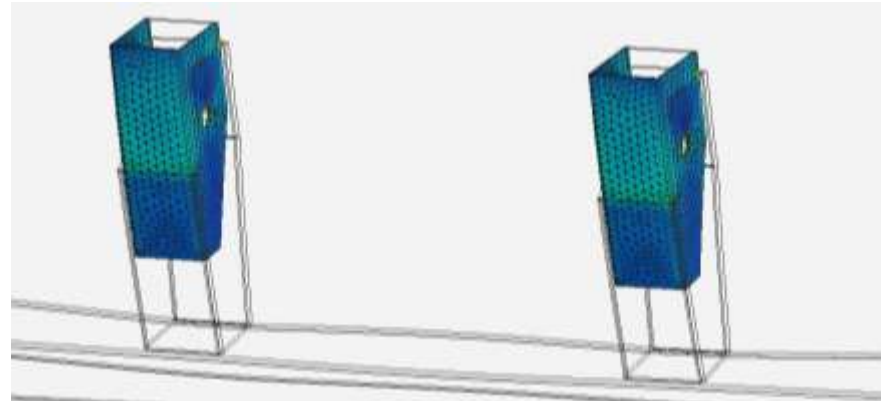

**Fonte** – Própria

No ponto P3, em função da análise da peça fixa, as tensões e os deslocamentos são menores com o carregamento de  $P3 = 80 kN$ , simetricamente distribuídos e mais distante da peca fixa. Com essas observações os resultados de tensão máxima e deslocamento foram obtidos como mostra a Tabela 4.

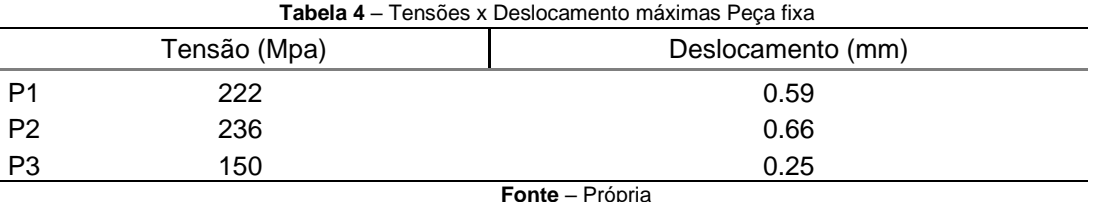

Posteriormente realizaram-se as mesmas simulações na peça retrátil seguindo a ordem de aplicação das cargas determinada pelo autor nos pontos P1, P2, P3, sendo observado que as regiões de concentração de tensão nessa peça localizam-se na região do furo do pino, e na parte inferior da peça onde há contato com o perfil horizontal, e também na parte posterior da peça retrátil como mostra a Figura 14.

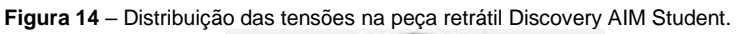

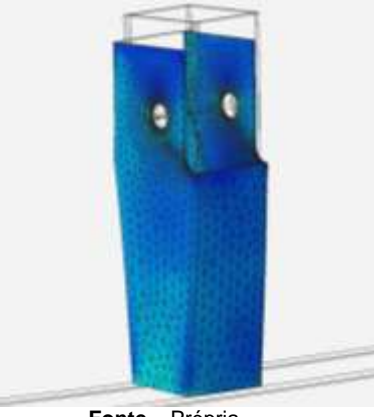

 **Fonte** – Própria

Já o deslocamento na peça retrátil tem um comportamento similar ao da peça fixa sendo mais avermelhado, ou seja, com concentrações maiores na parte inferior devido ao estreitamento da geometria como mostra a figura 15.

**Figura 15** – Peça retrátil Discovery AIM Student.

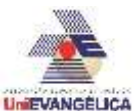

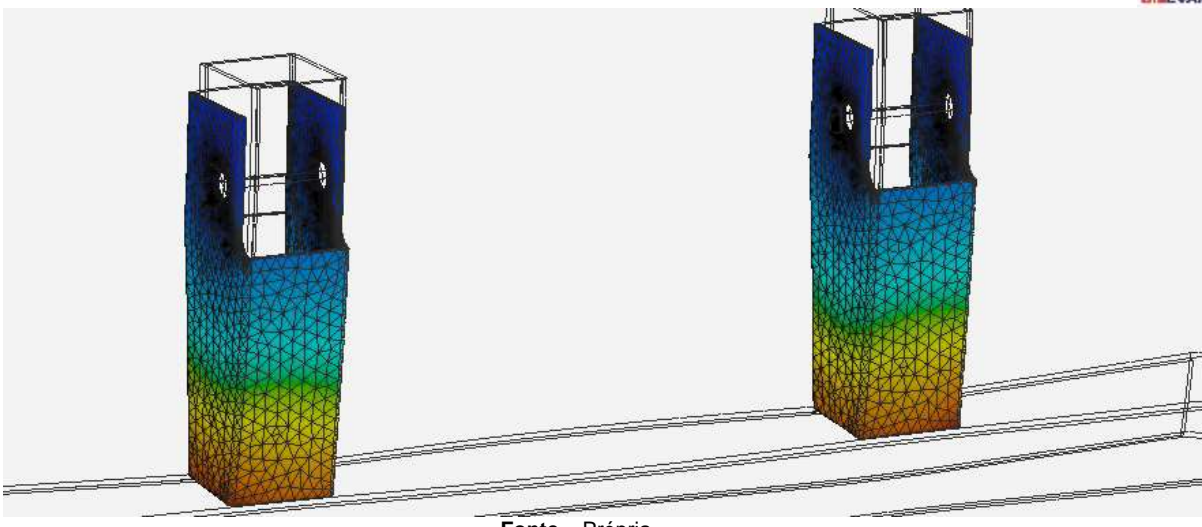

 **Fonte** – Própria

Feita a simulação utilizando o carregamento P1 e observando a tensão, nota-se que mesmo existindo tensões na parte de contato com perfil horizontal e na parte posterior, a região de tensão acentuada continua sendo a região próxima ao furo onde está fixado o pino e de deslocamento a parte inferior.

Com carregamento P2 a tensão máxima continua ainda situada no furo e pouco mais elevada no ponto P2 pelo fato de  $P2 = 120 kN$ , com o carregamento aplicado a tensão é relativamente maior que a observada na peça fixa, e observada no ponto P3 e menor que exercida pelos carregamento P2, P1 todos esses resultados estão expressos na tabela 5.

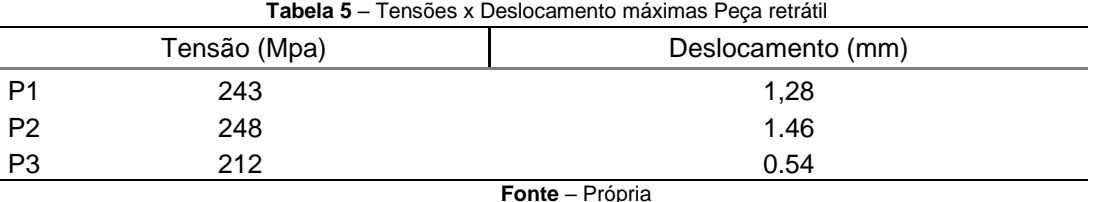

A próxima analise é o reforço da peça fixa que tem como função fazer o travamento traseiro da mesma, visando otimizar a integridade estrutural da peça fixa, nota-se que ao simular os carregamentos nos pontos P1,P2,P3 as tensões observadas não são tão relevantes e estão localizadas na região de dobra da chapa, já o deslocamento tem maior intensidade nas regiões inferiores da peça os elementos finitos dessa peça foram automaticamente escolhidos pelo software e são hexaédricos, tanto as regiões de tensão quanto de deformação e estão ilustradas na Figura 15.

**Figura 15** – Distribuição da tensão e Deslocamento Peça retrátil Discovery AIM Student.

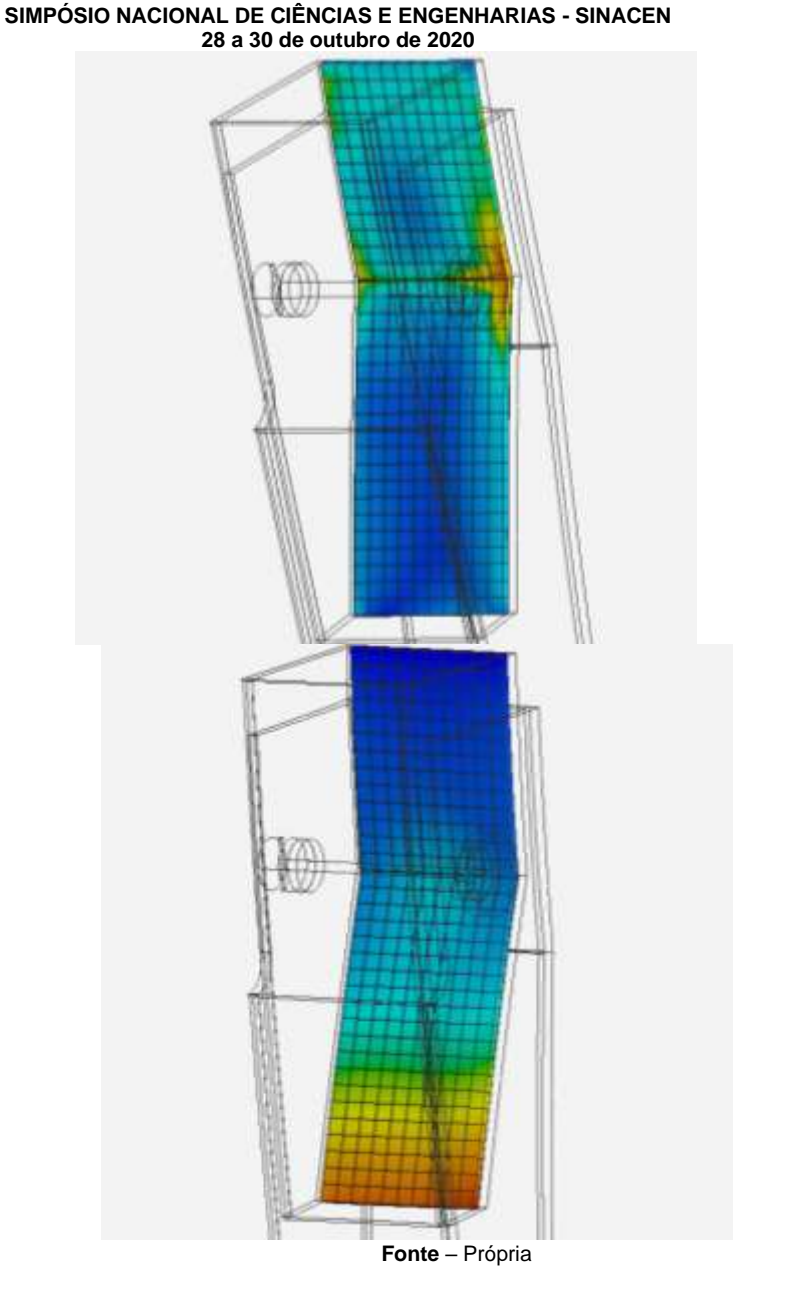

As tensões e deformações dessa peça estão expressas na Tabela 6.

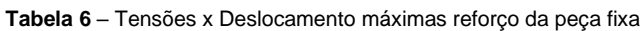

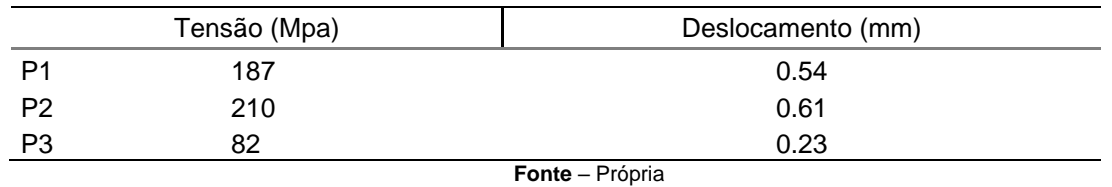

O reforço da peça retrátil foi analisado seguindo o roteiro das peças já estudadas nesse artigo. Seu comportamento como espera foi idêntico do reforço da peça fixa, apenas teve variações de tensões de deslocamento como mostrado na Tabela 7.

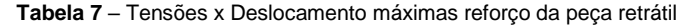

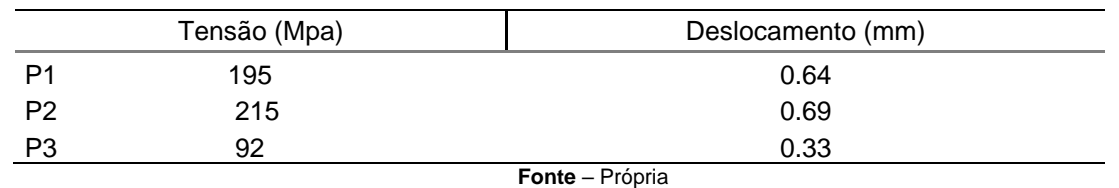

\_\_\_\_\_\_\_\_\_\_\_\_\_\_\_\_\_\_\_\_\_\_\_\_\_\_\_\_\_\_\_\_\_\_\_\_\_\_\_\_\_\_\_\_\_\_\_\_\_\_\_\_\_\_\_\_\_\_\_\_\_\_\_\_\_\_\_\_\_\_\_\_\_\_\_\_\_\_\_\_\_\_\_\_\_\_\_\_\_\_\_\_\_\_\_ Anais do Simpósio Nacional de Ciências e Engenharias - SINACEN

http://anais.unievangelica.edu.br/index.php/SINACEN/ • v.5, n.2, 2020 • p. 90-111. • ISSN 2596-1144

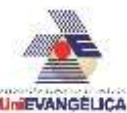

O perfil horizontal possui uma grande responsabilidade nesse projeto tem como função receber o impacto de uma eventual colisão traseira evitando que o veículo que veio a colidir com o veículo que esta portando esse modelo de para-choque traseiro não adentre para baixo do veículo que recebeu o impacto.

Portanto analisando as tensões resultantes do carregamento no de  $P1 = 80 kN$  pode-se observar que as regiões com concentração de tensão são as que estão em contato com o elemento retrátil e o ponto de fixação mais próximo como mostra a Figura 16.

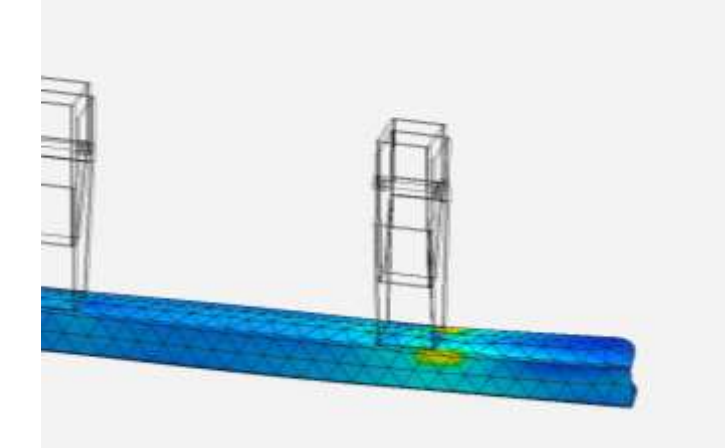

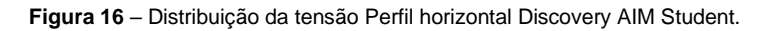

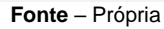

Já o deslocamento em função do mesmo carregamento situa-se na extremidade do perfil horizontal, mostrando como a realidade virtual está muito próxima do ensaio real como mostra a Figura 17.

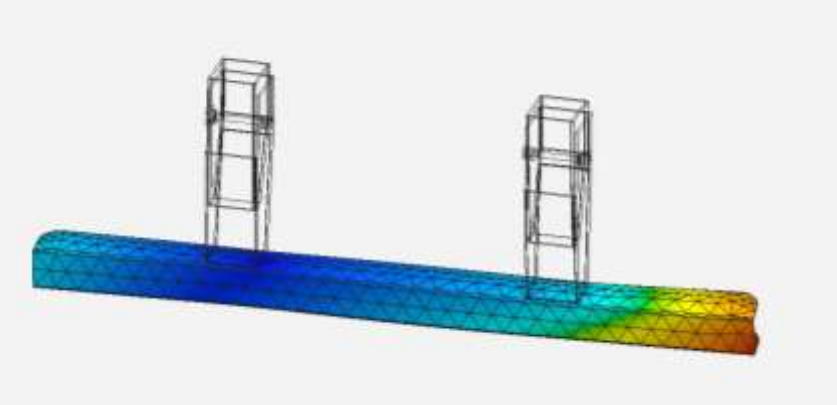

**Figura 17** – Distribuição de deslocamentos Perfil horizontal Discovery AIM Student.

 **Fonte** – Própria

O carregamento  $P2 = 120 kN$ , como já esperado, possui características próximas do carregamento  $P1 = 80 \ kN$ , porém com tensões e deslocamentos mais elevados pelo fato da forca aplicada ser maior como mencionado nas outras análises.

O fato muda quando foi aplicado o carregamento  $P3 = 80 kN$ , nessa circunstância as tensões concentradas estão ao redor da junção do perfil horizontal com as duas peças retráteis, devido o carregamento estar situado no meio do perfil, enquanto o deslocamentos máximos estão nas extremidades do perfil, já os elementos finitos utilizados são os tetraédricos e os resultados de tensões e deformações máximas estão na tabela 8.

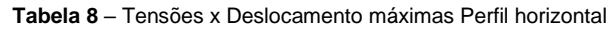

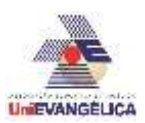

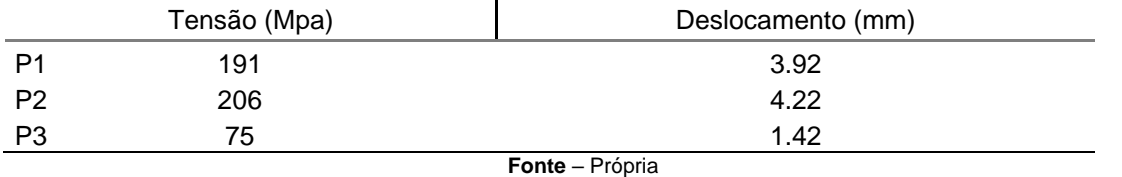

Fixado atrás do perfil horizontal está a peça de reforço do perfil designada pelo projeto para travamento, sendo constituída de uma chapa metálica retangular de aço 1020 com a mesma espessura de toda a estrutura do para-choque traseiro, os elementos finitos utilizados na análise desse componente estrutural são hexaédricos e seu comportamento de tensões máximas está localizado próximo a fixação das peças retráteis como mostra a Figura 17.

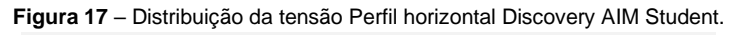

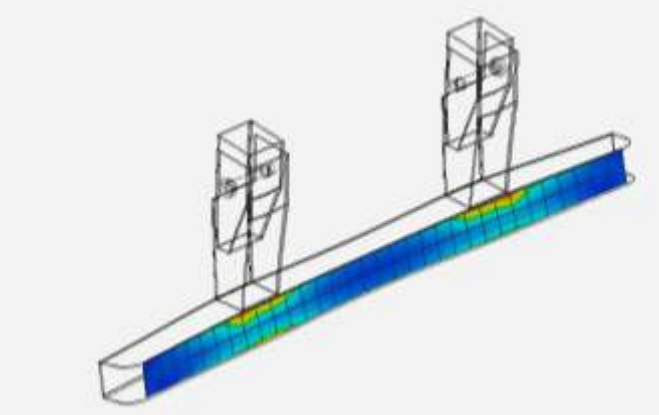

 **Fonte** – Própria

Os deslocamentos têm bastante concordância com os do perfil horizontal, até porque essa peça de reforço está fixada no mesmo, ao analisar os carregamentos  $P1 = 80 kN$ ,  $P2 = 120 kN$  e  $P3 = 80 kN$  obtivemos os resultados expressos na tabela 9.

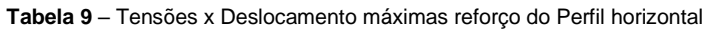

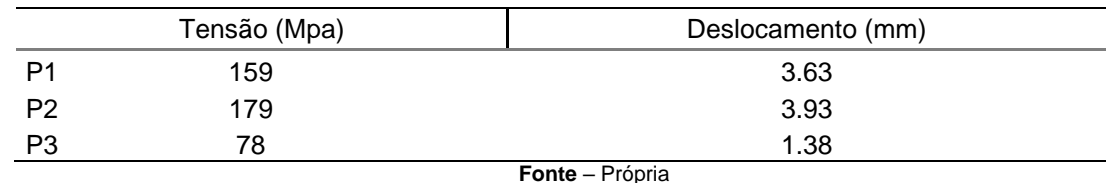

Os pinos são peças de suma importância, pois além de permitir que o para-choque se movimente, faz a união das partes móveis com as partes fixas. Observado os pontos de concentração de tensão nota-se que estão localizados no contato com as peças móveis e fixas como mostra a figura 17.

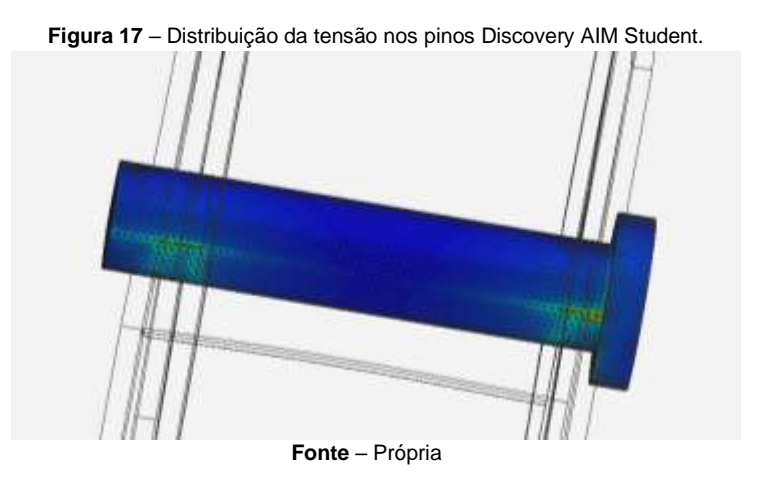

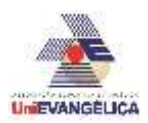

Nesses pontos as tensões foram irrelevantes e os deslocamentos muito pequenos, os valores obtidos pelos carregamentos estão expressos na Tabela 9.

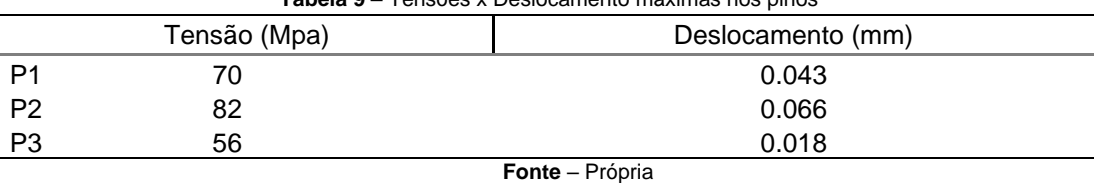

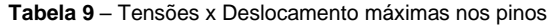

### **3.2 Analise da estrutural do para-choque traseiro retrátil**

Analisando a estrutura por completa e observando a deformação plástica para poder prever e comparar com a deformação máxima de 125 mm permitida pela RESOLUÇÃO Nº 593, DE 24 DE MAIO DE 2016 [6], foi realizado um estudo da deformação plástica de forma similar ao teste físico real. Essa análise foi feita no software Workbench 2020 R2, nessa condição analisou-se a estrutura como um todo e o primeiro ponto de carregamento a ser analisado foi o P3 como mostra a figura 17.

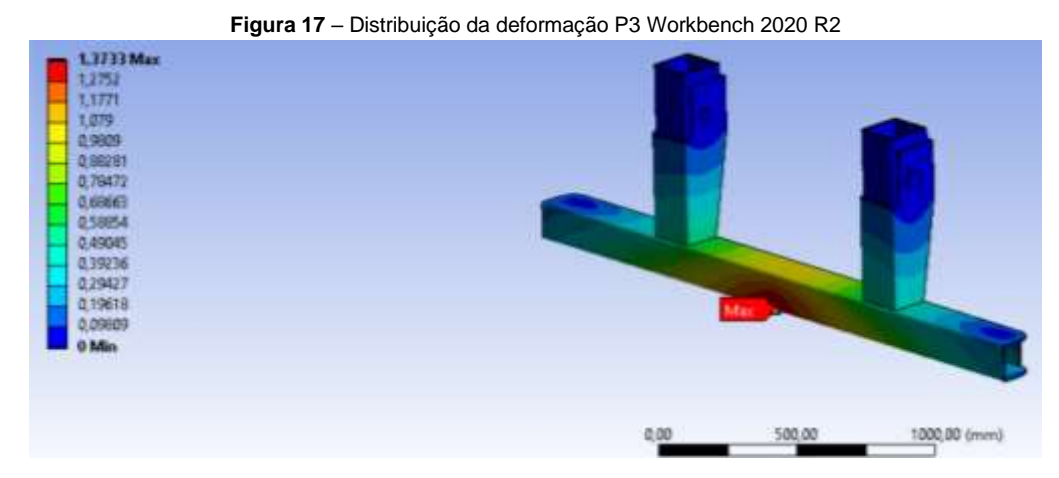

**Fonte** – Própria

No carregamento P3 aplicado no centro do perfil horizontal foi possível observar que a deformação plástica gerada foi bastante insignificante, sendo a deformação máxima na própria região da aplicação da carga, o estudo foi realizado em dois instantes no primeiro aplicou-se a carga e obteve-se uma deformação de 1.37 mm, no segundo retirou-se a carga e a estrutura retornou sua concepção de origem como mostra o Gráfico 1.

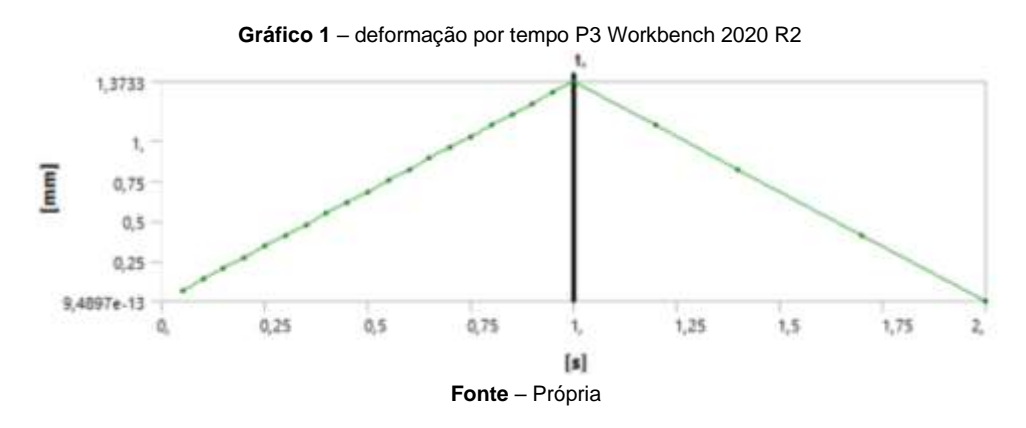

Já em relação a tensão aplicando o carregamento ainda no ponto P3, nota-se que a tensão foi simetricamente distribuída nas peças retrateis e fixas e no ponto de aplicação da carga, não houve uma tensão próxima a tensão de escoamento do material (250Mpa), sendo obtida uma tensão máxima nas regiões próximas a junção da peça retrátil e do perfil horizontal como mostra a Figura 18.

#### **Figura 18** – Distribuição da tensão P3 Workbench 2020 R2

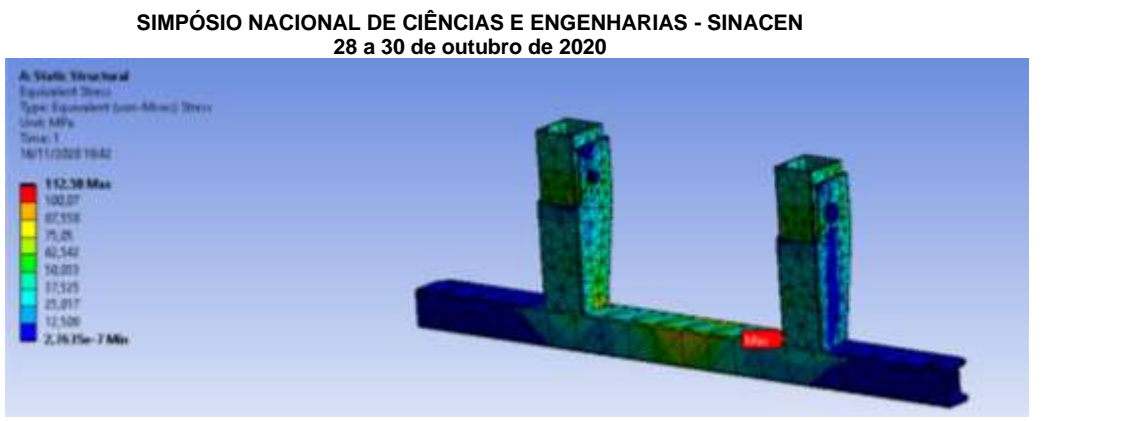

 **Fonte** – Própria

Essa tensão teve como valor máximo 112,58 Mpa no tempo de 1 segundo retornando assim à tensão zero como mostra o Gráfico 2.

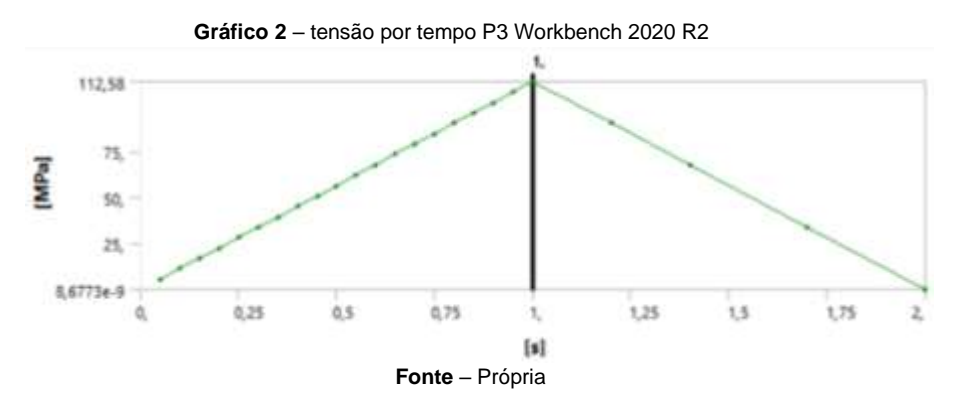

O próximo carregamento a ser analisado foi o P2 localizado a 450 mm do ponto P3, nesse local foi possível observar uma deformação maior que a do P3, como esperado, pois o carregamento  $P2 = 120 kN$  é mais elevado e sua deformação plástica máxima está na própria região da aplicação da carga retratada na Figura 19.

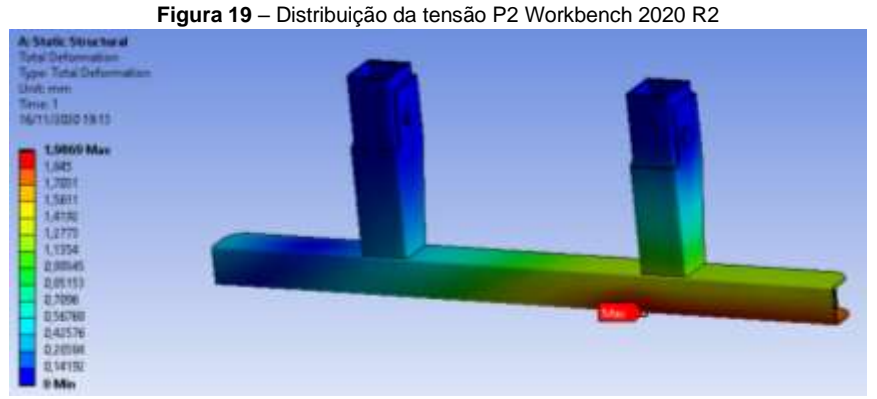

 **Fonte** – Própria

A deformação plástica teve um ponto máximo de 1.98 mm no primeiro instante de aplicação da carga só que ao retirar o carregamento a estrutura volta a origem, isso e possível observar no Gráfico 3.

**Gráfico 3** – Deformação por tempo P2 Workbench 2020 R2

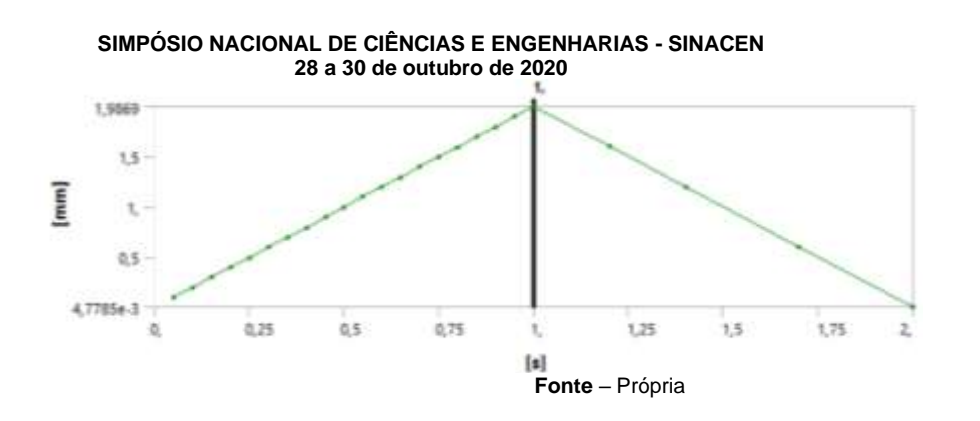

A tensão equivalente no ponto P2 foi significativa, chegando próxima ao escoamento do material, observando seus pontos críticos onde as tensões são mais elevadas nota-se que teve como localidade a peça fixa, onde estão as concentrações dos elementos finitos mais próximos da região do furo como retrata a Figura 20.

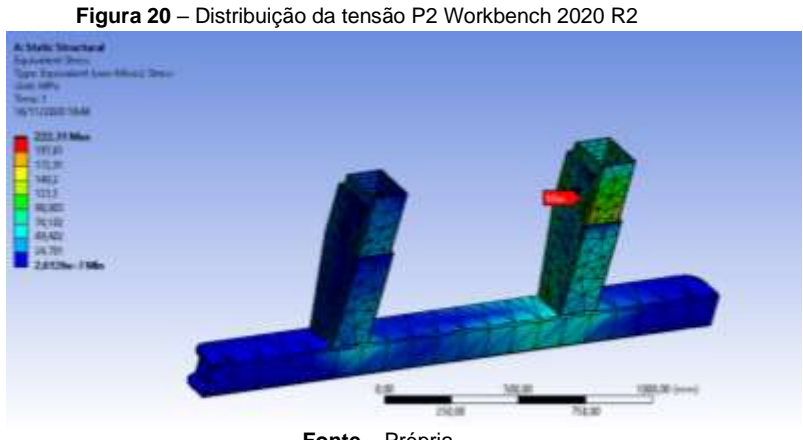

 **Fonte** – Própria

A tensão no instante máximo de carregamento foi de 222.31 Mpa e no segundo instante tendendo a 17,75 Mpa, pois com tempo de 2 segundos a tensão nessa condição ainda não estabilizou como mostra o Gráfico 4.

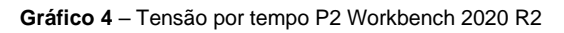

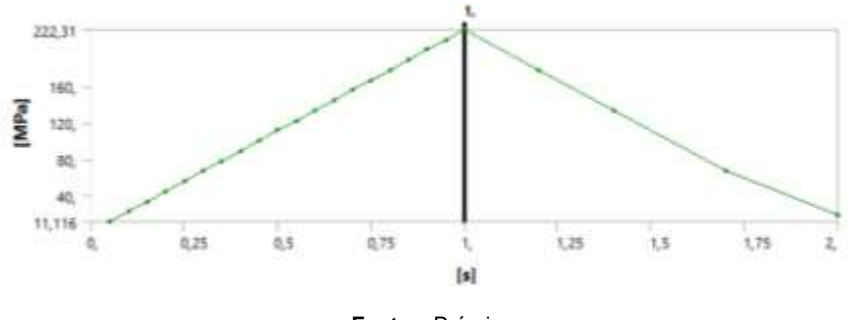

**Fonte** – Própria

No ponto P1 foi aplicado o carregamento a 100 mm da extremidade do perfil horizontal, região onde foi encontrada a maior deformação plástica em função das análises já realizadas como mostra a Figura 21.

**Figura 21** – Distribuição da deformação P1 Workbench 2020 R2

**SIMPÓSIO NACIONAL DE CIÊNCIAS E ENGENHARIAS - SINACEN 28 a 30 de outubro de 2020** 11mm ||<br>|6/11/2000 23:07 6. Hirzy Ma LU<sub>2</sub> 1336 **LOSH** )<br>, en 11 180,00

 **Fonte** – Própria

A deformação máxima ocorreu no primeiro instante, tendo crescimento gradativo até chegar a 6.19 mm e depois retrocedendo até o ponto estático original com mostra o Gráfico 5.

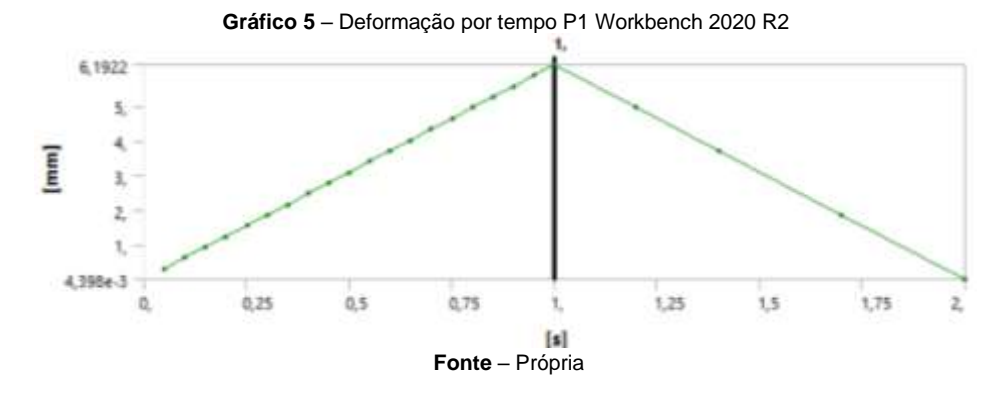

Observando agora a tensão no ponto de carregamento P1 nota-se que os pontos críticos de tensão são aqueles próximos a junção da peça retrátil e do perfil horizontal e também da peça de reforço traseira, como ilustra a Figura 22.

**Figura 22** – Distribuição da tensão P1 Workbench 2020 R2

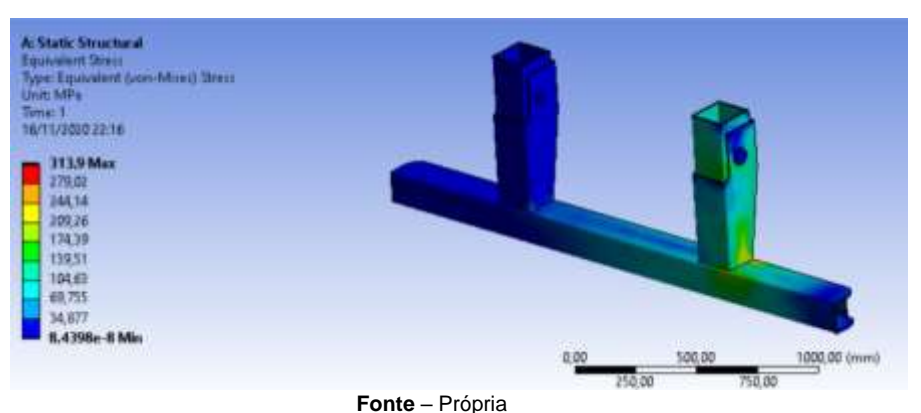

Pode se observar no Gráfico 6, que houve uma tensão máxima acima do limite de escoamento do material (250Mpa), por isso ocorreu uma oscilação no gráfico.

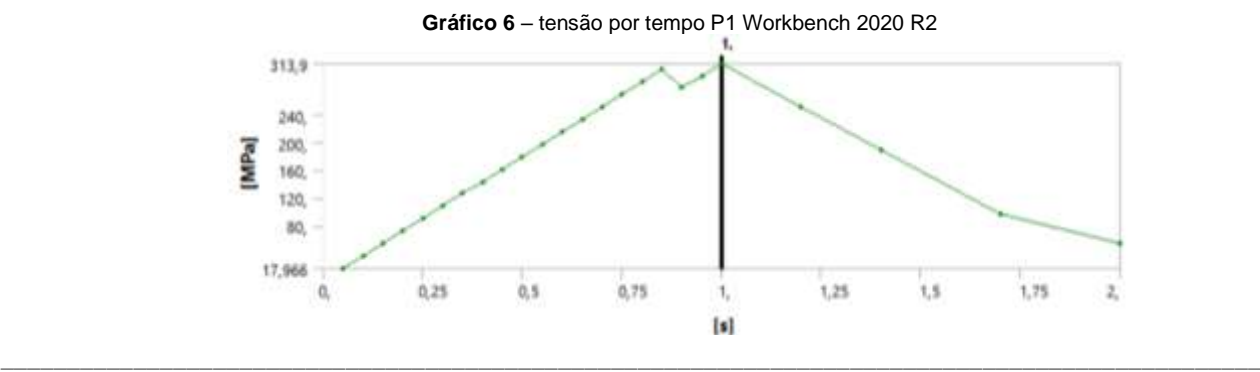

Anais do Simpósio Nacional de Ciências e Engenharias - SINACEN http://anais.unievangelica.edu.br/index.php/SINACEN/ • v.5, n.2, 2020 • p. 90-111. • ISSN 2596-1144

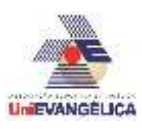

Essa deformação plástica está localizada nas regiões critica de maior tensão como mostra a figura 22 do para-choque traseiro e a mesma não foi notada no gráfico anterior.

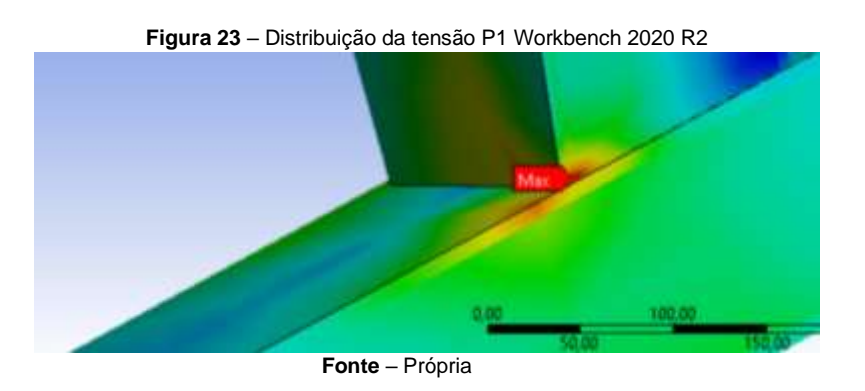

## **3.2 Análise de carregamento máximo.**

Observando as análises anteriores percebe-se que os carregamentos recomendados pela resolução para veículos com PBT entre 10t e 25,5t são totalmente suportáveis pela estrutura que é bastante robusta. Para se determinar o carregamento máximo a ponto de chegar a deformação plástica máxima permitida, que é de 125 mm, foi feita uma simulação com carregamento do ponto mais notório e crítico, que é a extremidade do perfil horizontal. Para o ponto P1 nessa simulação elevou-se a carga até 204 kN onde obteve-se um resultado de deformação visível em 1.0 (True Scale) como mostra a Figura 24.

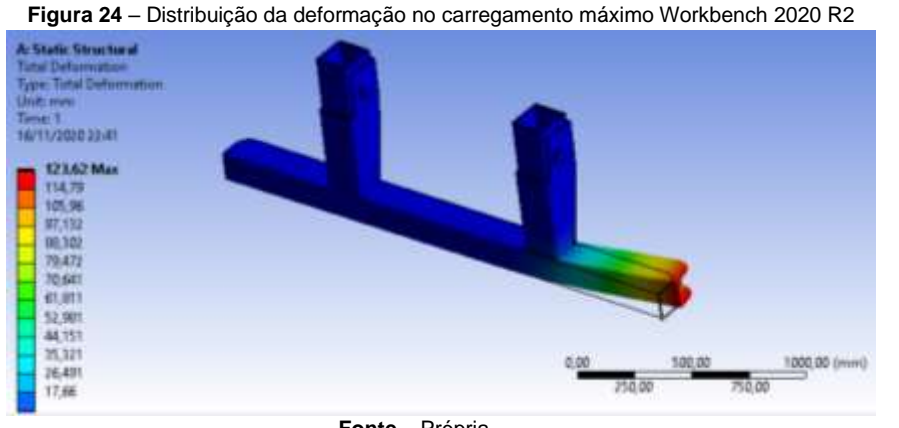

 **Fonte** – Própria

Esse resultado de deformação plástica pode ser observado também no Gráfico 7 onde a deformação acontece de forma espontânea e retilínea até 0.75 s, quando ela se eleva ao seu ponto máximo 123,62 mm. Após a retirada do carregamento a deformação decai dando a entender que estrutura tende a querer voltar para posicionamento inicial, porém isso não ocorre devido à uma deformação plástica. .

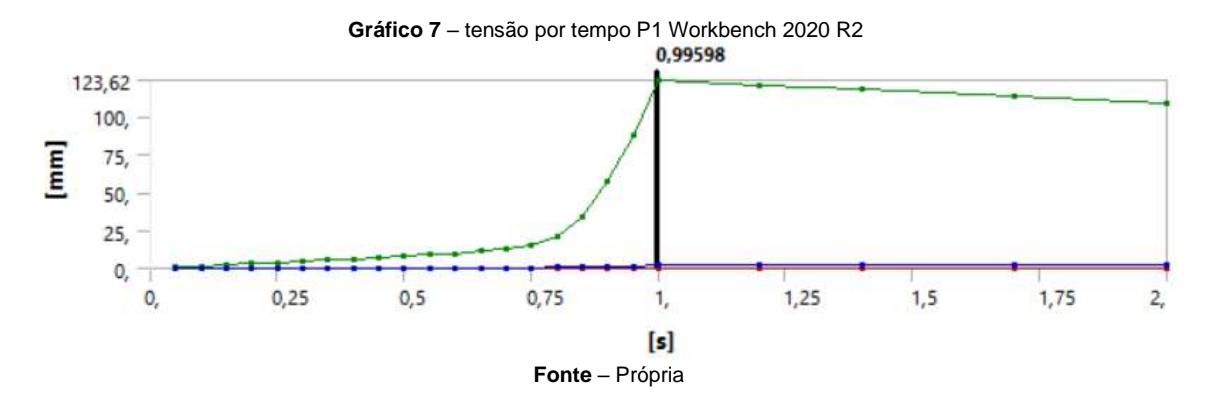

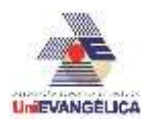

Analisando a deformação total equivalente foi possível visualizar que a região da junção da peça retrátil com o perfil horizontal ocorre como mostrado Figura 25.

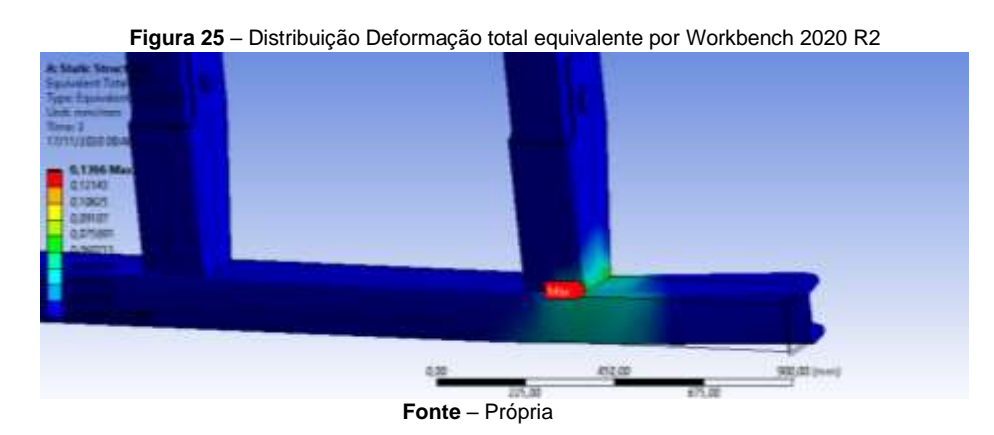

Observando o Gráfico 8 da Deformação total equivalente e possível notar que ao aplicar esse carregamento de 204 kN após 1 segundo de aplicação e ao retirar o carregamento a deformação continua de forma retilínea uma deformação equivalente considerável.

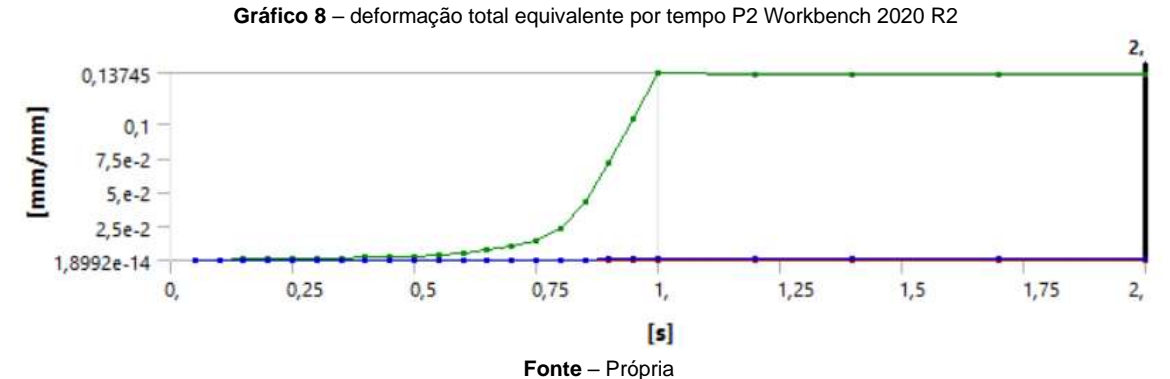

Olhando agora para as tensões pode-se observar que em vários pontos a tensão ultrapassa o escoamento do material ocasionando uma deformação plástica tendo como tensão máxima 435.14 Mpa, como mostra o Gráfico 9.

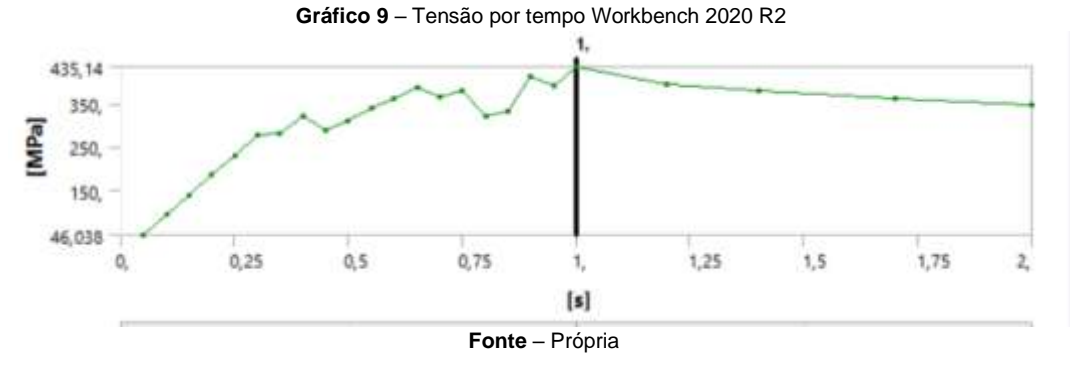

## **4. CONCLUSÃO**

Foi desenvolvido um modelo de para-choque traseiro retrátil, onde aplicou-se as recomendações da RESOLUÇÃO Nº 593, DE 24 DE MAIO DE 2016, utilizando a parte que trata sobre a mínima geometria e o método de ensaio estrutural físico e real para para-choques traseiros. Para extrapolar a situação de carregamento para buscar uma solução otimizada foi realizada uma análise via software de elementos finitos. Desta forma, conclui-se que o para-choque traseiro retrátil apesar resulta em dimensões capazes de suportar

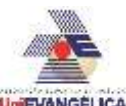

o carregamento recomendado pela resolução, apresentando uma geometria válido. Entretanto, como mostra a análise plástica, o projeto pode ser melhorado através de mudanças geométricas para um modelo otimização garantindo uma melhor viabilidade econômica.

# **5. REFERÊNCIAS**

- [1] G. Mirlisenna, «Método dos Elementos Finitos: o que é?,» ESSS, 2016 janeiro 22. [En línea]. Available: https://www.esss.co/blog/metodo-dos-elementos-finitos-o-que-e/. [Último acceso: 28 junho 2020].
- [2] Á. F. M. Azevedo, Método dos Elementos Finitos, Porto: Faculdade de Engenharia da Universidade do Porto (FEUP), 2003.
- [3] «SIEMENS,» [En línea]. Available: https://www.plm.automation.siemens.com/global/pt/our-story/glossary/finiteelement-analysis-fea/13173.
- [4] R. Curitiba, «Paraná RPC,» Globo G1, 28 12 2019. [En línea]. Available: https://g1.globo.com/pr/parana/noticia/2019/12/28/numero-de-mortes-em-colisoes-traseiras-aumenta-quase-13percent-nas-rodovias-federais-diz-prf.ghtml. [Último acceso: 22 10 2020].
- [5] P. Martins, «Ribeirão e Franca EPTV,» Globo G1, 21 05 2020. [En línea]. Available: https://g1.globo.com/sp/ribeiraopreto-franca/noticia/2020/05/21/colisao-traseira-e-principal-causa-de-acidentes-no-anel-viario-sul-de-ribeiraopreto-diz-concessionaria.ghtml. [Último acceso: 22 10 2020].
- [6] CONTRAN, «Resolução nº 593 de 24 de maio de 2016 Estabelece as especificações técnicas para a fabricação e a instalação de parachoques traseiros nos veículos de fabricação nacional ou importados das categorias N2, N3, O3 e O4,» 2016.
- [7] L. Negrissoli, «Aplicabilidade do Método dos Elementos Finitos na Ortodontia: Revisão de literatura,» Universidade Federal de Santa Catarina (trabalho de conclusão de curso), Florianópolis, 2015.
- [8] M. A. M. Piazze, «Análise e verificação do projeto de uma barra de carga após falha utilizando método por elementos finitos,» Faculdade de Engenharia da Universidade Federal (trabalho de conclusão de curso), Juiz de Fora, 2015.